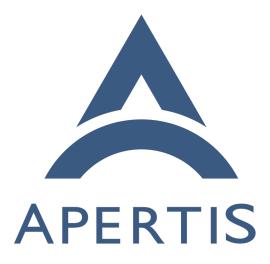

# Apertis integration testing with LAVA

# <sup>1</sup> Contents

| 2 | Integration testing example              |
|---|------------------------------------------|
| 3 | Local testing                            |
| 4 | Testing in LAVA                          |
| 5 | Changes in testing script                |
| б | Create GIT repository for the test suite |
| 7 | Add the test into Apertis LAVA CI        |

LAVA<sup>1</sup> is a testing system allowing the deployment of operating systems to
physical and virtual devices, sharing access to devices between developers. As
a rule tests are started in non-interactive unattended mode and LAVA provides
logs and results in a human-readable form for analysis.

As a common part of the development cycle we need to do some integration testing of the application and validate it's behavior on different hardware and software platforms. LAVA provides the ability for Apertis to share a pool of test devices, ensuring good utilization of these resources in addition to providing automated testing.

## <sup>17</sup> Integration testing example

Let's take the systemd service and systemct1 CLI tool as an example to illustrate
how to test an application with a D-Bus interface.

<sup>20</sup> The goal could be defined as follows:

```
As a developer of the systemct1 CLI tool, I want to ensure that
systemct1 is able to provide correct information about the system
```

23 state.

# <sup>24</sup> Local testing

To simplify the guide we are testing only the status of systemd with the command below:

```
27 $ systemctl is-system-running
```

28 running

It doesn't matter if systemctl is reporting some other status, degraded for instance. The goal is to validate if systemctl is able to provide a proper status, rather than to check the systemd status itself.

To ensure that the systemct1 tool is providing the correct information we may check the system state additionally via the systemd D-Bus interface:

34 \$ gdbus call --system --dest=org.freedesktop.systemd1 --object-path "/org/freedesktop/systemd1" -

<sup>35 -</sup>method org.freedesktop.DBus.Properties.Get org.freedesktop.systemd1.Manager SystemState

<sup>36 (&</sup>lt;'running'>,)

<sup>&</sup>lt;sup>1</sup>https://www.lavasoftware.org/

37 So, for local testing during development we are able to create a simple script

<sup>38</sup> validating that systemct1 works well in our development environment:

```
#!/bin/sh
39
40
   status=$(systemctl is-system-running)
41
42
   gdbus call --system --dest=org.freedesktop.systemd1 \
43
      --object-path "/org/freedesktop/systemd1" \
44
     --method org.freedesktop.DBus.Properties.Get org.freedesktop.systemd1.Manager SystemState | \
45
     grep "${status}"
46
47
   if [ $? -eq 0 ]; then
48
      echo "systemctl is working"
49
50
   else
51
      echo "systemctl is not working"
   fi
52
```

## 53 Testing in LAVA

As soon as we are done with development, we push all changes to GitLab and CI
 will prepare a new version of the package and OS images. But we do not know

 $_{\rm 56}~$  if the updated version of  ${\tt systemctl}$  is working well for all supported devices and

57 OS variants, so we want to have the integration test to be run by LAVA.

Since the LAVA is a part of CI and works in non-interactive unattended mode
we can't use the test script above as is.

<sup>60</sup> To start the test with LAVA automation we need to:

- <sup>61</sup> 1. Adopt the script for LAVA
- <sup>62</sup> 2. Integrate the testing script into Apertis LAVA CI

#### 63 Changes in testing script

<sup>64</sup> The script above is not suitable for unattended testing in LAVA due some issues:

- LAVA relies on exit code to determine if test a passed or not. The example above always return the success code, only a human-readable string printed by the script provides an indication of the status of the test
- if systemctl is-system-running call fails for some other reason (with a seg-fault for instance), the script will proceed further without that error being detected and LAVA will set the test as passed, so we will have a false positive result
- LAVA is able to report separately for any part of the test suite just need to use LAVA-friendly output pattern

So, more sophisticated script suitable both for local and unattended testing inLAVA could be the following:

```
#!/bin/sh
76
77
    # Test if systemctl is not crashed
78
    testname="test-systemctl-crash"
79
    status=$(systemctl is-system-running)
80
    if [ $? -le 4 ]; then
81
      echo "${testname}: pass"
82
    else
83
      echo "${testname}: fail"
84
85
      exit 1
    fi
86
87
88
    # Test if systemctl return non-empty string
    testname="test-systemctl-value"
89
    if [ -n "$status" ]; then
90
      echo "${testname}: pass"
91
    else
92
      echo "${testname}: fail"
93
      exit 1
94
    fi
95
96
    # Test if systemctl is reporting the same status as
97
    # systemd exposing via D-Bus
98
    testname="test-systemctl-dbus-status"
99
    gdbus call --system --dest=org.freedesktop.systemd1 \
100
      --object-path "/org/freedesktop/systemd1" \
101
102
      --method org.freedesktop.DBus.Properties.Get \
      org.freedesktop.systemd1.Manager SystemState | \
103
      grep "${status}"
104
   if [ $? -eq 0 ]; then
105
      echo "${testname}: pass"
106
107
    else
      echo "${testname}: fail"
108
      exit 1
109
    fi
110
```

Now the script is ready for adding into LAVA testing. Pay attention to output format which will be used by LAVA to detect separate tests from our single script. The exit code from the testing script must be non-zero to indicate the test suite failure.

<sup>115</sup> The script above is available in the Apertis GitLab example repository<sup>2</sup>.

<sup>&</sup>lt;sup>2</sup>https://gitlab.apertis.org/sample-applications/test-systemctl

#### <sup>116</sup> Create GIT repository for the test suite

We assume the developer is already familiar with GIT version control system<sup>3</sup> and has an account for the Apertis GitLab<sup>4</sup> as described in the Development Process guide<sup>5</sup>

The test script must be accessible by LAVA for downloading. LAVA has support for several methods for downloading but for Apertis the GIT fetch is preferable since we are using separate versions of test scripts for each release.

It is strongly recommended to create a separate repository with test scripts and tools for each single test suite.

As a first step we need a fresh and empty GIT repository somewhere (for example in your personal space of the GitLab instance) which needs to be cloned locally:

```
127 git clone git@gitlab.apertis.org:d4s/test-systemctl.git
```

128 cd test-systemctl

By default the branch name is set to main but Apertis automation require to use the branch name aimed at a selected release (for instance apertis/v2022dev1), so need to create it:

- 132 git checkout HEAD -b apertis/v2022dev1
- <sup>133</sup> Copy your script into GIT repository, commit and push it into GitLab:
- 134 chmod a+x test-systemctl.sh
- 135 git add test-systemctl.sh
- 136 git commit -s -m "Add test script" test-systemctl.sh

137 git push -u origin apertis/v2022dev1

#### 138 Add the test into Apertis LAVA CI

Apertis test automation could be found in the GIT repository for Apertis test cases<sup>6</sup>, so we need to fetch a local copy and create a work branch wip/example for our changes:

142 git clone git@gitlab.apertis.org:tests/apertis-test-cases.git

143 cd apertis-test-cases

148

- 144 git checkout HEAD -b wip/example
- <sup>145</sup> 1. Create test case description
- First of all we need to create the instruction for LAVA with following information:

#### • where to get the test

<sup>3</sup>https://jwd.pages.apertis.org/apertis-website/guides/version\_control/ <sup>4</sup>https://gitlab.apertis.org/

 $<sup>^{5} \</sup>rm https://jwd.pages.apertis.org/apertis-website/guides/development_process/ <math display="inline">^{6} \rm https://gitlab.apertis.org/tests/apertis-test-cases$ 

• how to run the test

149

Create the test case file test-cases/test-systemctl.yaml with your favorite editor:

```
1
     metadata:
 2
       name: test-systemctl
 3
       format: "Apertis Test Definition 1.0"
 4
       image-types:
 5
         minimal: [ armhf, arm64, amd64 ]
 6
       image-deployment:
 7
         - OSTree
 8
       type: functional
 9
       exec-type: automated
10
       priority: medium
11
       maintainer: "Apertis Project"
12
       description: "Test the systemctl."
13
14
       expected:
15
         - "The output should show pass."
16
17
     install:
       git-repos:
18
         - url: https://gitlab.apertis.org/d4s/test-systemctl.git
19
           branch: apertis/v2022dev1
20
21
22
    run:
23
      steps:
         - "# Enter test directory:"
24
25
         - cd test-systemctl
26
         - "# Execute the following command:"
27
         - lava-test-case test-systemctl --shell ./test-systemctl.sh
28
29
    parse:
30
       pattern: "(?P<test_case_id>.*):\\s+(?P<result>(pass|fail))"
31
```

### This test is aimed to be run for an ostree-based minimal Apertis image for all supported architectures. However the metadata is mostly needed for documentation purposes.

- Action "install" points to the GIT repository as a source for the test, so LAVA will fetch and deploy this repository for us.
- Action "run" provides the step-by-step instructions on how to execute the

```
test. Please note that it is recommended to use wrapper for the test for
158
          integration with LAVA.
159
          Action "parse" provides its own detection for the status of test results
160
          printed by script.
161
          The test case is available in the examples repository<sup>7</sup>.
162
       2. Push the test case to the GIT repository.
163
          This step is mandatory since the test case would be checked out by LAVA
164
          internally during the test preparation.
165
          git add test-cases/test-systemctl.yaml
166
          git commit -s -m "add test case for systemctl" test-cases/test-
167
          systemctl.yaml
168
          git push --set-upstream origin wip/example
169
       3. Add a job template to be run in lava. Job template contains all needed
170
          information for LAVA how to boot the target device and deploy the OS
171
          image onto it.
172
          Create the simple template lava/test-systemctl-tpl.yaml with your lovely
173
          editor:
174
           job_name: systemctl test on {{release_version}} {{pretty}} {{image_date}}
175
           {% if device_type == 'qemu' %}
176
           {% include 'common-qemu-boot-tpl.yaml' %}
177
           {% else %}
178
           {% include 'common-boot-tpl.yaml' %}
179
           {% endif %}
180
181
182
             - test:
                 timeout:
183
                   minutes: 15
184
185
                 namespace: system
                 name: common-tests
186
                 definitions:
187
                      - repository: https://gitlab.apertis.org/tests/apertis-test-
188
          cases.git
189
                     revision: 'wip/example'
190
191
                      from: git
                     path: test-cases/test-systemctl.yaml
192
193
                     name: test-systemctl
          Hopefully you don't need to deal with the HW-related part, boot and
194
          deploy since we already have those instructions for all supported boards
195
```

 $<sup>\</sup>label{eq:phi} $$^{\rm 7}$ https://gitlab.apertis.org/sample-applications/test-systemctl/-/blob/main/test-cases/test-systemctl.yaml$ 

| 196               |                 | and Apertis OS images. See common boot $template^8$ for instance.                                                                                                    |
|-------------------|-----------------|----------------------------------------------------------------------------------------------------|
| 197<br>198        |                 | Please pay attention to revision – it must point to your development branch while you are working on your test.                                                                                                    |
| 199<br>200<br>201 |                 | Instead of creating a new template, you may want to extend the appropri-<br>ate existing template with additional test definition. In this case the next<br>step could be omitted.                                              |
| 202               |                 | The template above could be found in repository with examples <sup>9</sup> .                                                                                                    |
| 203               | 4.              | Add the template into a profile.                                                                                                    |
| 204<br>205<br>206 |                 | Profile file is mapping test jobs to devices under the test. So you need to add your job template into the proper list. For example we may extend the templates list named templates-minimal-ostree in file lava/profiles.yaml: |
| 207<br>208<br>209 |                 | .templates:<br>- &templates-minimal-ostree<br>- test-systemctl-tpl.yaml                                                                                                    |
| 210<br>211<br>212 |                 | It is highly recommended to temporarily remove or comment out the rest<br>of templates from the list to avoid unnecessary workload on LAVA while<br>you're developing the test.                                                 |
| 213               | 5.              | Configure and test the lga tool                                                                                                    |
| 214<br>215        |                 | For interaction with LAVA you need to have the $lga$ tool installed and configured as described in LQA <sup>10</sup> tutorial.                                                                                                  |
| 216               |                 | The tool is pretty easy to install in the Apertis SDK:                                                                                                    |
| 217<br>218        |                 | \$ sudo apt-get update<br>\$ sudo apt-get install -y lqa                                                                                                    |
| 219<br>220        |                 | To configure the tool you need to create file ~/.config/lqa.yaml with the following authentication information:                                                                                                    |
| 221<br>222<br>223 |                 | user: ' <replace_this_with_your_lava_username>'<br/>auth-token: '<replace_this_with_your_auth_token>'<br/>server: 'https://lava.collabora.co.uk/'</replace_this_with_your_auth_token></replace_this_with_your_lava_username>    |
| 224<br>225        |                 | where user is your login name for LAVA and auth-token must be obtained from LAVA API: https://lava.collabora.co.uk/api/tokens/                                                                                                  |
| 226<br>227        |                 | To test the setup just run command below, if the configuration is correct<br>you should see your LAVA login name:                                                                                                    |
|                   | <sup>8</sup> ht | tps://gitlab.apertis.org/tests/apertis-test-cases/-/blob/apertis/v2022dev1/lava/                                                                                                    |

common-boot-tpl.yaml <sup>9</sup>https://gitlab.apertis.org/sample-applications/test-systemctl/-/blob/main/lava/hello-world-tpl.yaml <sup>10</sup>https://jwd.pages.apertis.org/apertis-website/qa/lqa/

```
$ lqa whoami
228
229
          d4s
       6. Check the profile and template locally first.
230
          As a first step you have to define the proper profile name to use for the
231
          test in LAVA.
232
          Since LAVA is a part of Apertis OS CI, it requires some variables to be
233
          provided for using Apertis profiles and templates. Let's define the board
234
          we will use for testing, as well as the image release and variant:
235
          release=v2022dev1
236
          version=v2022dev1.0rc2
237
          variant=minimal
238
          arch=armhf
239
240
          board=uboot
          baseurl="https://images.apertis.org"
241
          imgpath="release/$release"
242
          profile_name=apertis_ostree-${variant}-${arch}-${board}
243
          image_name=apertis_ostree_${release}-${variant}-${arch}-${board}_${version}
244
          And now we are able to submit the test in a dry-run mode:
245
          lqa submit -g lava/profiles.yaml -p ${profile_name} \
246
            -t visibility:"{'group': ['Apertis']}" -t priority:"high" \
247
            -t imgpath:${imgpath} -t release:${release} -t image_date:${version} \
248
            -t image_name:${image_name} -n
249
          There should not be any error or warning from 1qa. You may want to add
250
          -v argument to see the generated LAVA job.
251
          It is recommended to set visibility variable to "Apertis" group during
252
          development to avoid any credentials/passwords leak by occasion. Set the
253
          additional variable priority to high allows you to bypass the jobs common
254
          queue if you do not want to wait for your job results for ages.
255
       7. Submit your first job to LAVA.
256
          Just repeat the 1ga call above without the -n option. After the job sub-
257
          mission you will see the job ID:
258
          $ lqa submit -g lava/profiles.yaml -p "${profile_name}" -t visibility:"{'group': ['Apertis']}" -
259
             priority:"high" -t imgpath:${imgpath} -t
                                                              release:${release}
          t.
260
          t image_date:${version} -t image_name:${image_name}
261
          Submitted job test-systemctl-tpl.yaml with id 3463731
262
          It is possible to check the job status by URL with the ID returned by the
263
          above command: https://lava.collabora.co.uk/scheduler/job/3463731
264
         The 1ga tool generates the test job from local files, so you don't need to
265
          push your changes to GIT until your test job is working as designed.
266
```

<sup>267</sup> 8. Push your template and profile changes.

268Once your test case works as expected you should restore all commented269templates for profile, change the revision key in file lava/test-systemctl-270tpl.yaml to a suitable target branch and submit your changes:271git add lava/test-systemctl-tpl.yaml lava/profiles.yaml272git commit -a -m "hello world template added"273git push

As a last step you need to create a merge request in GitLab. As soon as it gets accepted your test becomes part of Apertis testing CI.